**Remember To Frequently Check www.x431.com For Future Updates**

## **Enter User Information**

#### **Powering Up**

-Insert compact flash card into your X-431. Refer to tool map on back for location of compact flash card.

- -Connect main cable to bottom of the X-431, external power pigtail towards unit. -Screw both sides of the cable to
- ensure connection.

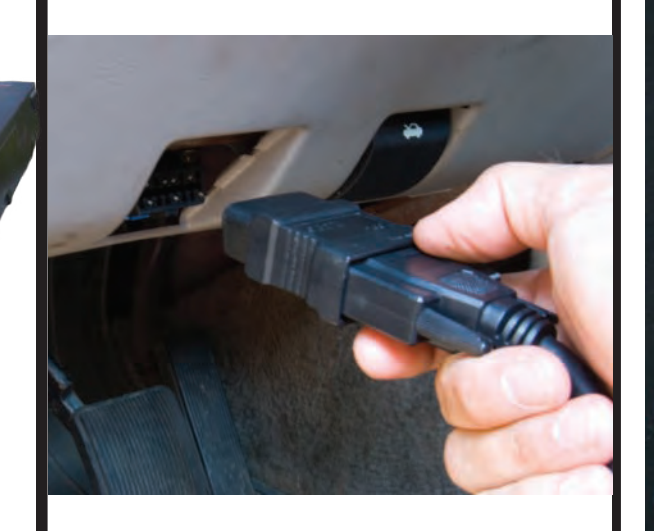

**D** -Press the power button, wait for above screen to appear. -You will have approx. six seconds to press the hot-key to adjust

-Start by pressing the first box in the middle that appears on your screen (box 1). Repeat for box 2-5. -**Screen Alignment only needs to be done once or if screen becomes unresponsive.**

Note: numbers are for illustration only, they do not appear on screen.

the touch screen panel. -**To bypass screen alignment do not press anything.**

Note: you will need stylus located on right side of tool. Refer to tool map on back for location

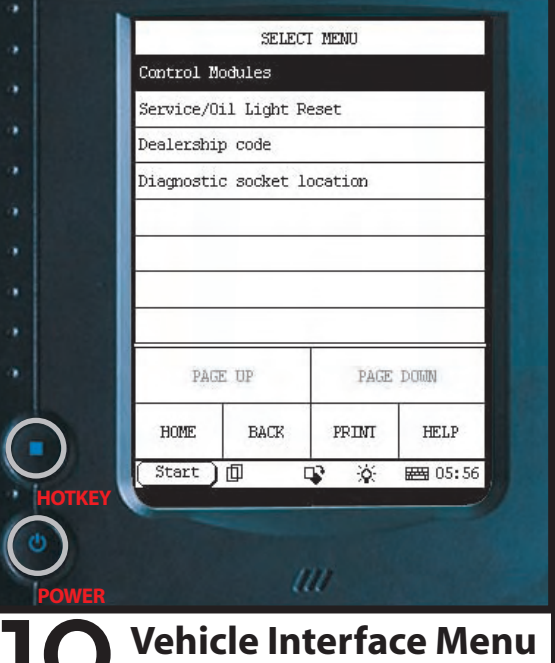

-Connect correct car adapter to

the main cable.

- Then connect cable with adapter

to car.

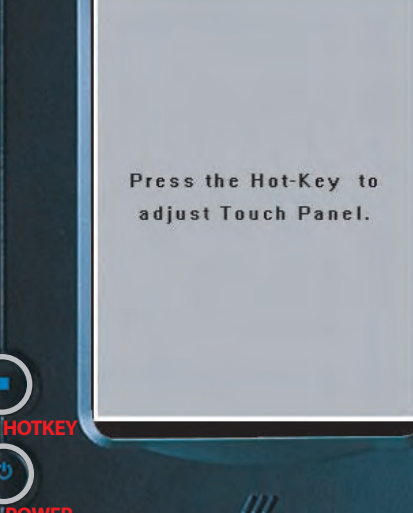

### **POWERF** Screen Alignment

Note: not all diagnostic connectors provide power output. In this case use supplied cigarette lighter adapter or battery clips.

-Press keyboard icon, shown above, to activate keyboard.

-Input only in 'Name' and 'Tel (O)' fields. These fields are printed out on Mini Printer. Press keyboard icon when finished.

-Hit 'OK' to return to main Launch screen. Note: this screen will not automatically reappear after entering information.

- Your X-431 is now ready for diagnosis!

**Don't forget to register and update your X-431 for the latest car line updates! See getting started guide for instruction.**

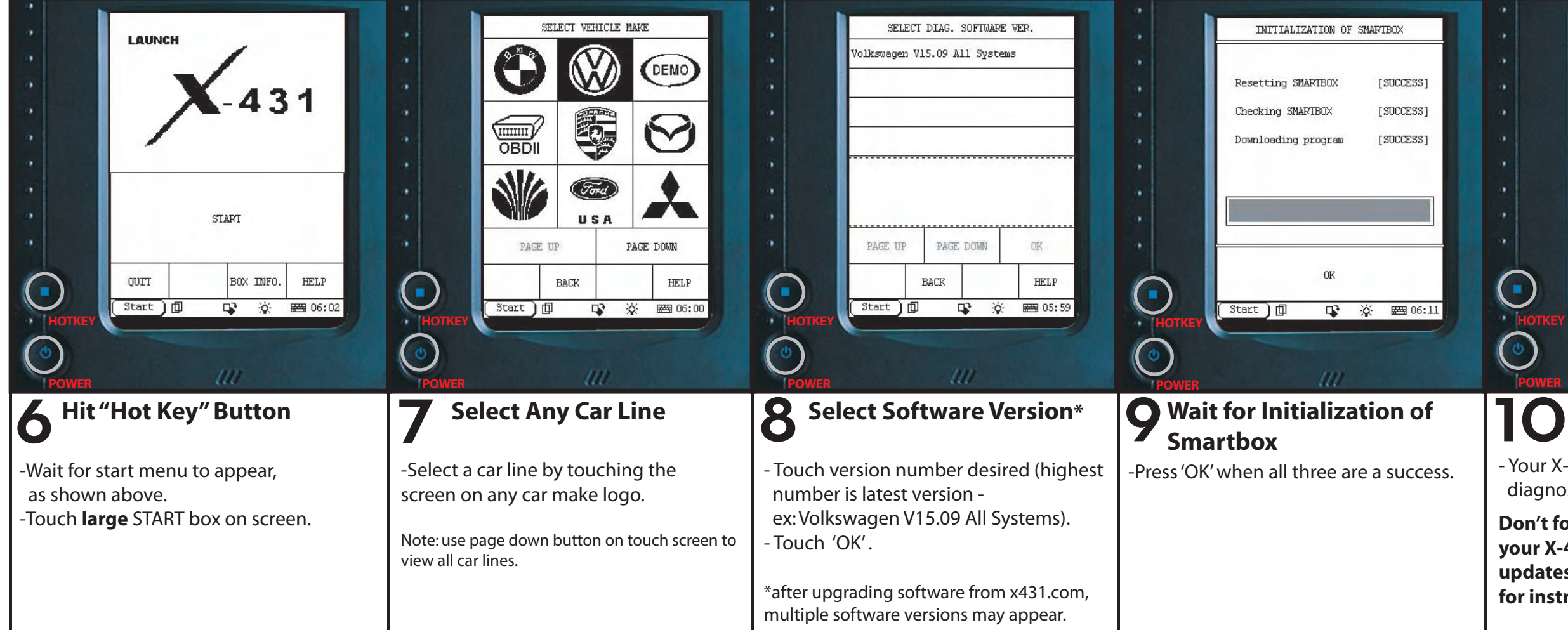

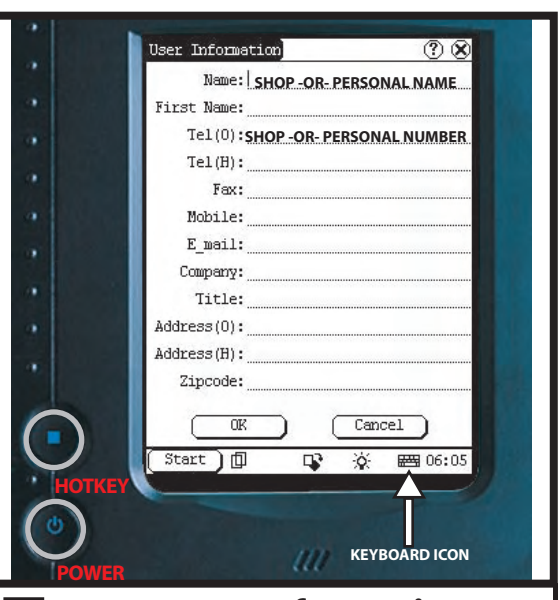

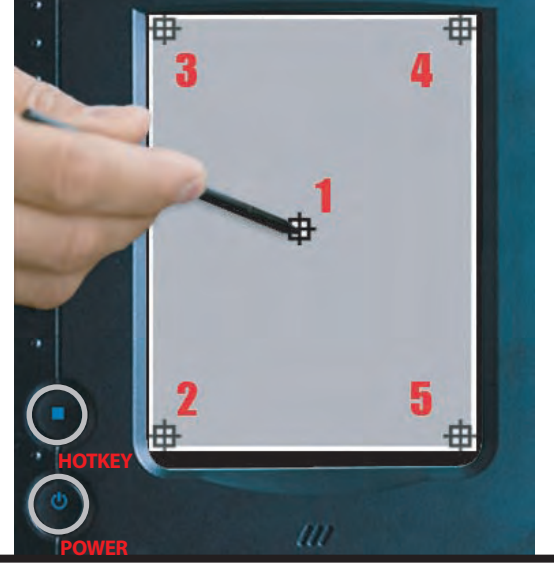

### **1 Powering Up**<br>
1 **Powering Up** (cont'd)<br>
1 **2 Powering Up** (cont'd)<br>
1 **3 Press the power button, wait for the Screen Alignment (cont'd)<br>
1 <b>Screen Alignment (cont'd) Powering Up (cont'd) x** Screen Alignment **Superior** Screen Alignment (cont'd)

# Quick Reference Guide

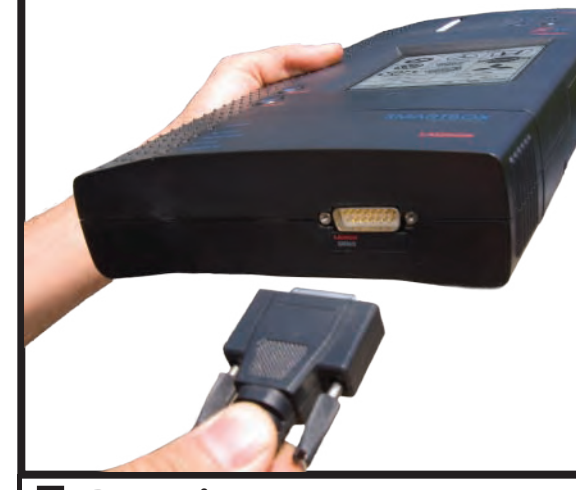

 $-431$ 

# TOOL MAP

#### CARD READER / COMPACT FLASH CARD COMPARTMENT

#### **CONNECTORS**

# **PRINTER PAPER**

#### **CABLES**

USER MANUAL/ PASSWORD ENVELOPE

 $-431$ 

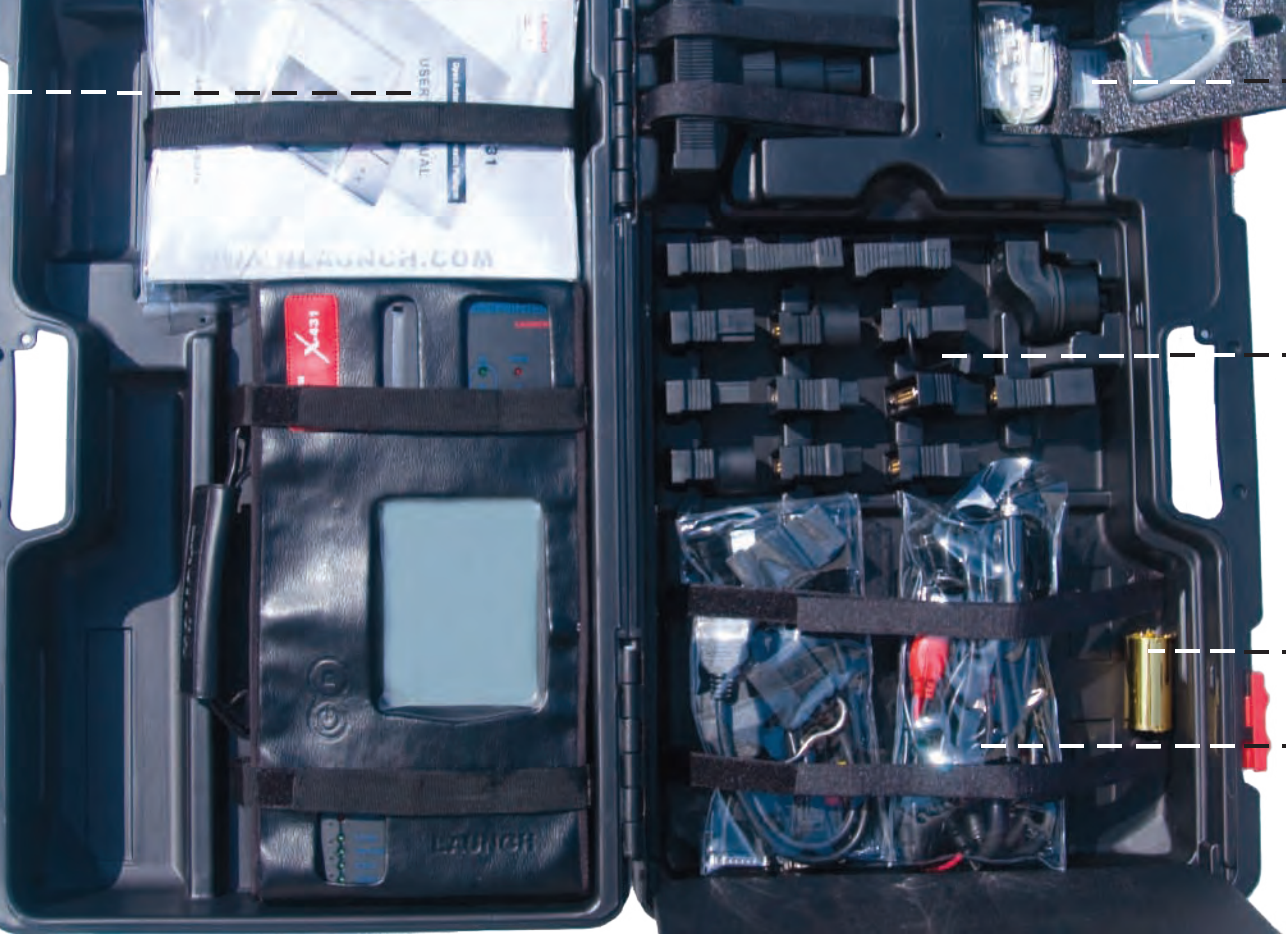

#### COMPACT FLASH CARD INSERT

# <u>\_\_\_ LOW BATTERY</u><br>\_VOLTAGE BUZZER

#### PAPER ACCESS COVER

PAPER FEED RELEASE (under cover)

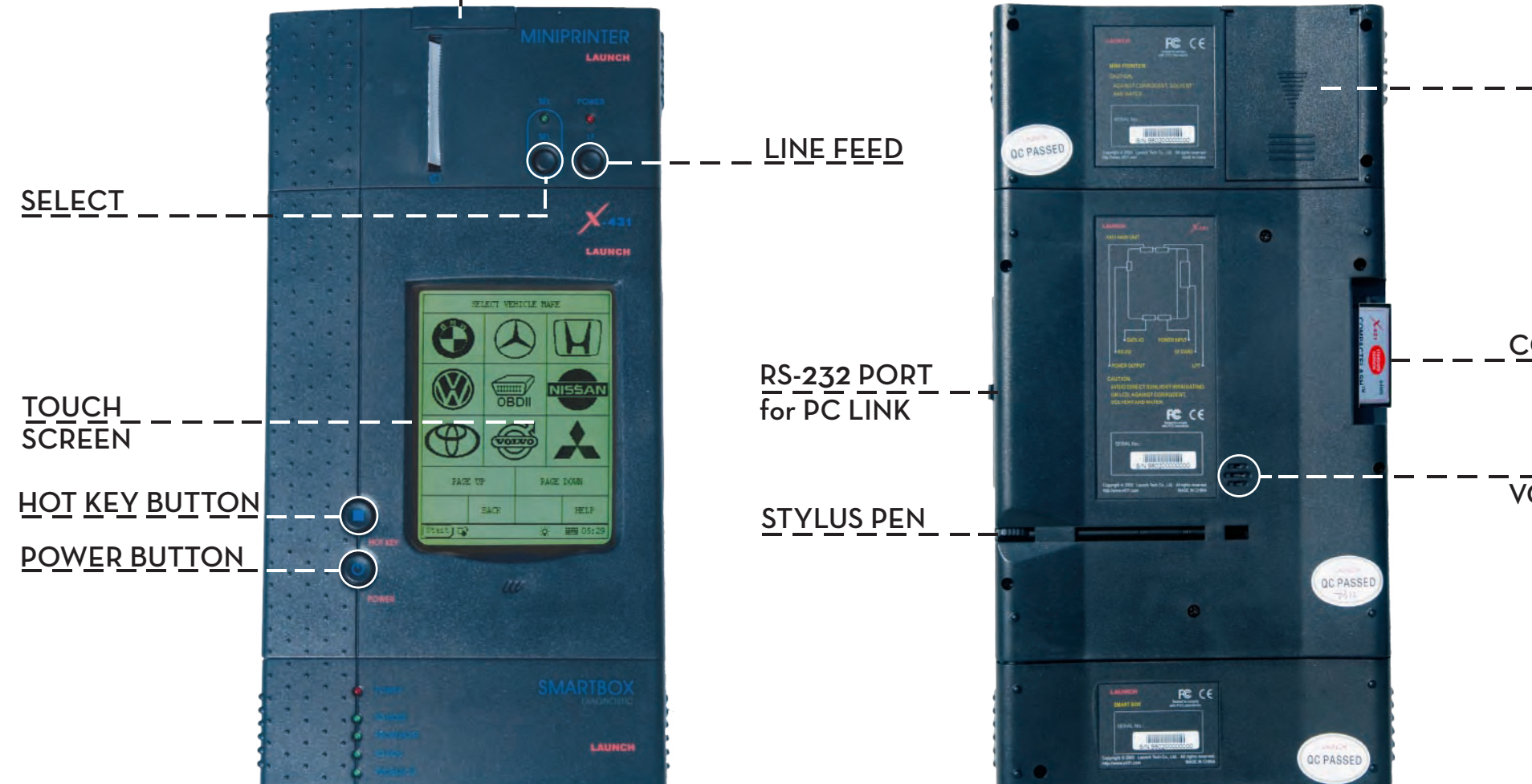